## Obračun stavke – 23.januar 2013

V mesecu januarju je bila izvedena v Sloveniji splošna stavka javnega sektorja. Glede na to, da zaenkrat ni jasno ali bo stavka plačana ali ne in da informacija skoraj zagotovo ne bo znana do izplačila plače v začetku februarja, vam podajamo informacijo na kakšne načine lahko stavko obračunate. Na voljo je več VP-jev, ki so vsebinsko različni, odločitev kaj obračunati pa je na uporabniku programa oz. vodji kolektiva. Ko bo znano na kakšen način bi morala biti stavka dejansko obračunana, pa bo skoraj gotovo neizogiben poračun stavke. A o tem več, ko bo znano kako in kaj. Sedaj pa se posvetimo opcijam VP-jev, ki jih lahko obračunate za dan stavke, dne 23.januar 2013:

- 1. VP 1 oz. VP 2 (A010) REDNO DELO
- 2. VP 18 (B090) STAVKA-KRŠITEV KOLEKTIVNE POGODBE
- 3. VP 460 (N010) NEPLAČAN DOPUST/ODSOTNOST (z obračunom prispevkov)
- 4. VP 463 (N040) STAVKA-NEPLAČANA ODSOTNOST (brez obračuna prispevkov)

**V primeru, da se odločite za obračun oz. uporabo VP-ja 18 (B090), potem si morate OBVEZNO osvežiti formule preko menija 5.F.A. in sicer je pravilna nastavitev na voljo od konca dneva 31.1.2013. Datum formul lahko preverite v meniju 5.4. in morajo biti z dne 31.1.2013.**

V prilogi je na ogled tudi okrožnica Ministrstva za izobraževanje, znanost, kulturo in šport z dne 21.1.2013.

## Sklep o uskladitvi minimalne premije KDPZ, povišanje zneska minimalne plače ter regresa za prehrano

V Uradnem listu št. 1/2013 z dne 4.1.2013 je bil objavljen »Sklep o uskladitvi minimalne premije KDPZ za javne uslužbence«. Novo lestvico KDPZ pridobite z novo verzijo programa Plač, ki mora biti minimalno datuma 22.1.2013 ali novejša. **Obvezno pa morate v programu zagnati meni 2.B.4. za Popravek višine premij KDPZ pri delavcih na novo lestvico 01-2013, katerega naredite pred obračunom plače za mesec januar (obvezno pa morate predhodno ažurirati plače za mesec december 2012).**

Na podlagi objave v Uradnem listu št. 8/2013 z dne 29.1.2013 velja od 1.1.2013 nova višina minimalne plače in sicer 783,66 EUR.

V Uradnem listu št. 3/2013 z dne 11.1.2013 pa je bil objavljen »Ugotovitveni sklep o višini regresa za prehrano med delom«, ki določa da je višina regresa za prehrano od 1.1.2013 dalje 3,54 EUR (velja izključno za JS). Določilo velja tudi za višino regresa za dodatno prehrano v okviru potnih nalogov. Verzija aplikacije PNW z dne 31.1.2013 ima v meniju 3.9. dodano novo vrednost (gumb »Privzete dnevnice«).

## VRTEC – Obračun oskrbnin za stavkovni dan

Ministrstvo za izobraževanje, znanost, kulturo in šport je 25.01.2013 poslalo vrtcem in občinam okrožnico št 602- 7/2013 v kateri pojasnuje, da je pri obračunu stavkovnega dne potrebno upoštevati enak princip obračuna oskrbnin, kot ste ga upoštevali pri izstavitvi položnic staršem oziroma zahtevka do občine za primer stavke v letu 2012.

Spodaj vam posredujemo tri različice katere so se uporabile za izračun oskrbnine v primeru stavke v letu 2012. Iz teksta boste ugotovili katero od različic ste izvedli in enako postopate tudi to pot:

- **Staršem se prizna odbitek prehrane (običajno odsotnost). Starš krije del oskrbnine v skladu s priznano odločbo o znižanem plačilu. Preostanek do polne cene krije občina.** To je najenostavneša rešitev, saj v takem primeru vnesete zgolj odsotnost za dan stavke. Staršem se za dan stavke oštejejo le stroški prehrane. Torej je obračun enak kot bi bil, če bi bil otrok odsoten.
- **Staršu se za dan stavke prizna znižanje oskrbnine in prehrane. Občina prevzame strošek oskrbnine za stavkovni dan.**

V tem primeru v programu nastavimo in obračunamo »zaprt vrtec«. V primeru takega obračuna je potrebno zaprt vrtec obračunati **vsem** otrokom in ne le tistim katerih v vrtec na dan stavke ni bilo.

- **Staršu in občini se za dan stavke prizna znižanje oskrbnine in prehrane.** 

V tem primeru otrokom nastavimo »krajšo prisotnost v vrtcu« - torej za dan stavke ne vnesemo odsotnost ampak zmanjšamo število prisotnih dni.

Kako v program naredimo ustrezne nastavitve za drugi in tretji primer izračuna si lahko preberete v nadaljevanju.

- **Staršu se za dan stavke prizna znižanje oskrbnine in prehrane. Občina prevzame strošek oskrbnine za stavkovni dan.** 

V tem primeru v programu nastavimo in obračunamo »zaprt vrtec«. V primeru takega obračuna, je potrebno zaprt vrtec obračunati **vsem** otrokom in ne le tistim katerih v vrtec na dan stavke ni bilo.

Za pravilen obračun »zaprtega vrtca« je potrebno narediti oziroma preveriti dve nastavitvi. V meniju 5.1.6.1 je potrebno za vsak vzgojni program in vsako občino preveriti vnos procenta »% plačila starša za zaprt vrtec«. V kolikor bo v tem polju vneseno 0% pomeni, da ne bo starš otroka, za katerega je dolžna dotična občina delno plačati vzgojnino, za dan stavke plačal ničesar. Občina pa bo prevzela celoten strošek oskrbnine brez stroškov prehrane. V kolikor bo v tem polju vnesen kakršenkoli procent, bo starš poravnal za dan stavke le procentualni del oskrbnine brez stroškov prehrane. To tudi pomeni, da lahko starši različnih občin plačajo različen procent oskrbnine za stavkovni dan.

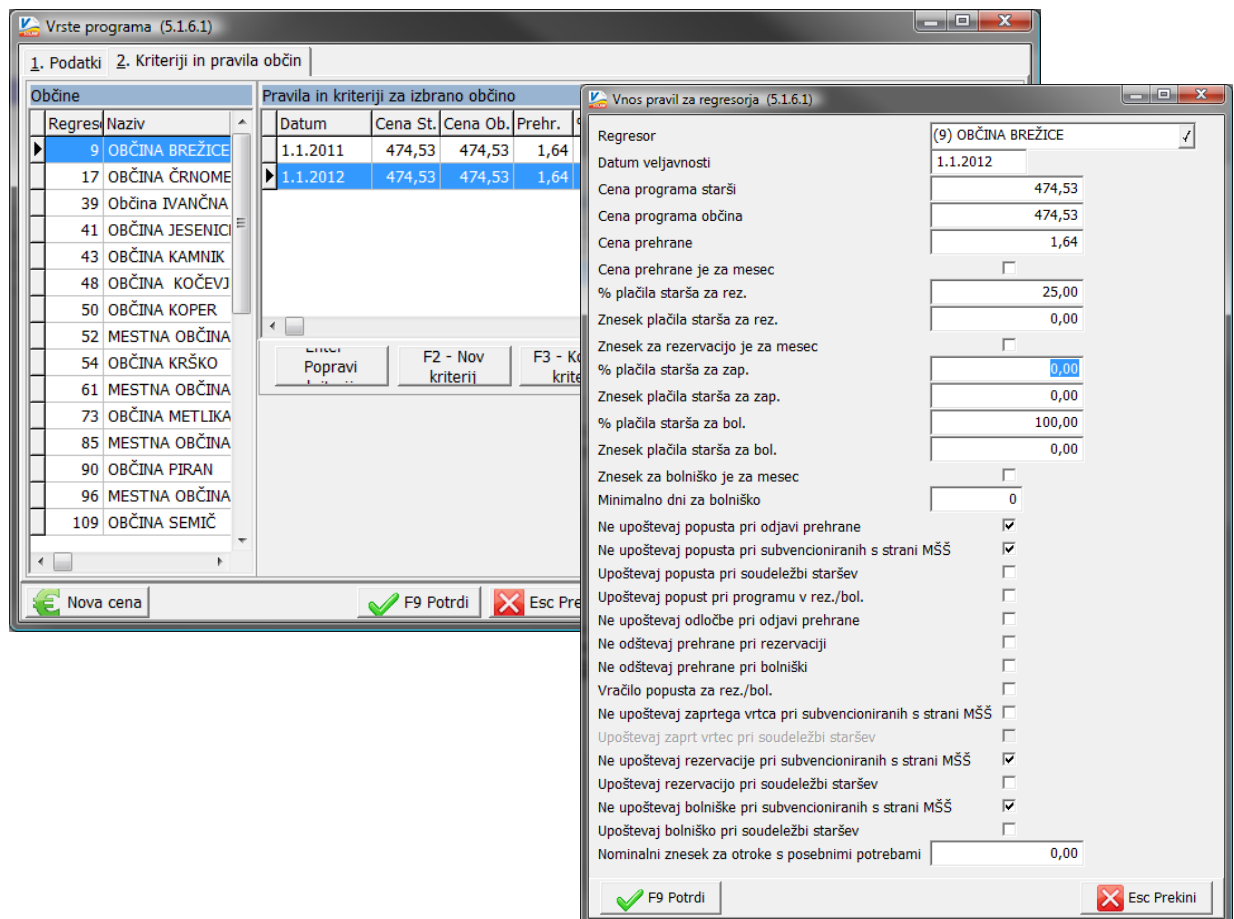

Ostane samo še, da pri obračunu za mesec januar 2013 vnesete na samem obračunu (meni 5.2.2) obdobje zaprtega vrtca (od 23.01.2013 do 23.01.2013) za vsako enoto posebej.

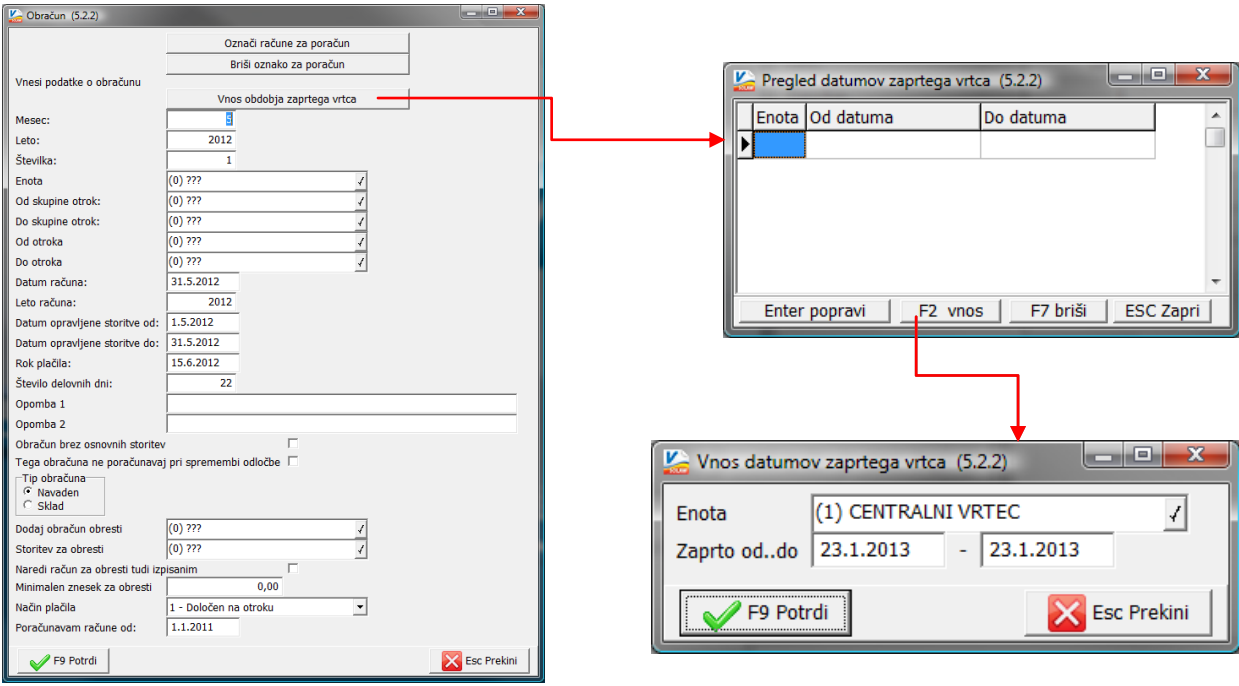

## - **Staršu in občini se za dan stavke prizna znižanje oskrbnine in prehrane.**

V tem primeru otrokom nastavimo »krajšo prisotnost v vrtcu« - torej za dan stavke ne vnesemo odsotnost ampak zmanjšamo število prisotnih dni.

V tem primeru je smisleno, da vsem otrokom z enim ukazom vnesemo krajšo prisotnost (namesto 22 dni samo 21) potem pa tistim otrokom, katere so starši v vrtec pripeljali to odstranimo.

Masovni vnos naredimo tako, da v meniju 5.2.1 kliknemo na gumb »F8 Podatki skupine«. Odpre se okno katerega vidite spodaj. Na levi strani obkljukamo vse skupine, nato pa kliknete na gumb »F1 Vnos odsotnosti rezervacij«. Tu postavite kljukico na »Nastavi prisotnost« in »Otrok ni bil prisoten cel mesec (Vpis, izpis sredi meseca)«. V polje »Prisotnost št. dni:« vpišmo 21 in potrdimo z »F9 Potrdi«.

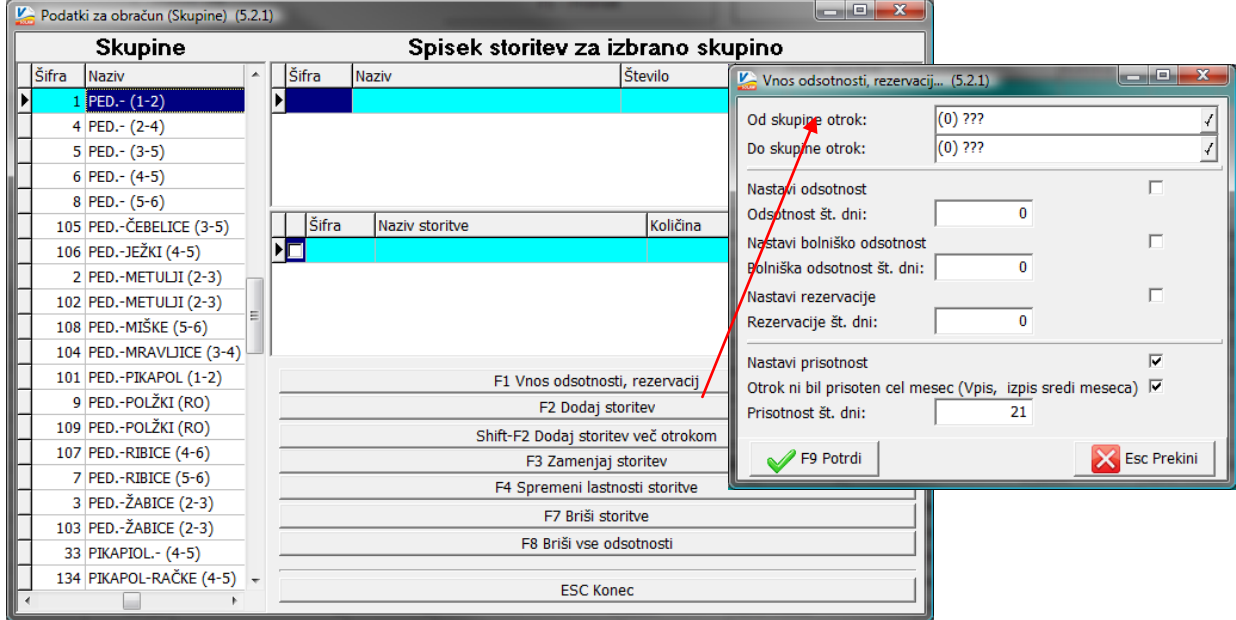

S tako nastavitvijo bo program v meniju 5.2.1 na gumbu "F5 podatki za obračun (Otrok)" postavil število "Prisotnost št. dni:" na 21. Prav tako se bo postavila kljukica pod parameter "Otrok ni bil prisoten cel Mesec (Vpis, Izpis sredi meseca)". Tisti otroci kateri so v vrtec na dan stavke vendarle prišli, jim ta dva podatka odstranite. Tako bodo ti otroci in občina dobili stavkovni dan zaračunan.

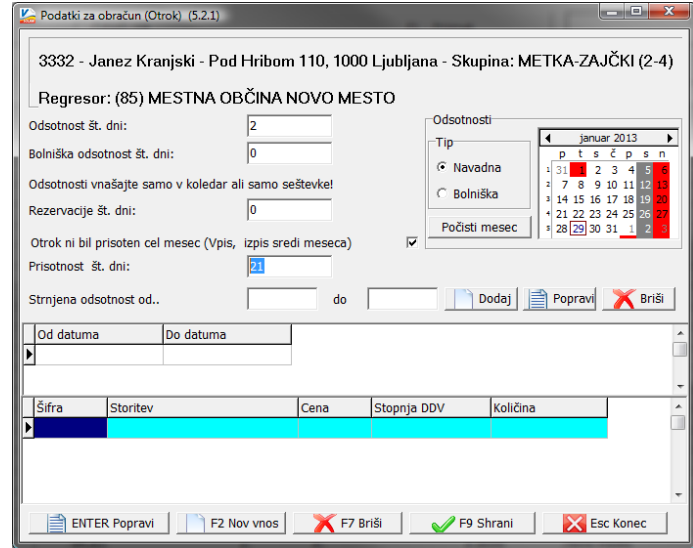

**OPOZORILO: Pred naslednjim obračunom morate obvezno podatke "Prisoten št. dni:" in kljukico na parametru "Otrok ni bil prisoten cel mesec (Vpis, Izpis sredi meseca)" odstraniti!!** 

**To naredite tako, da v meniju 5.2.1 na gumbu "F8 podatki skupne" kliknete na gumb "F8 Briši vse odsotnosti" PREDEN začnete vnašati odsotnost za naslednji mesec.**